## **[How to](https://www.prlog.org/) Unlock Password Protected Word Documents**

*This article will show you how to unlock passowrd protected word documents when you forgot your secure word files.*

**June 3, 2010** - *PRLog* -- Forgot or lost Word Password? Have been locked out of your word document? The following article details the steps for removing Microsoft Word document passwords using our recommended for Word Password Recovery 5.0,These instructions are valid for all versions of Microsoft Word including word 2007.

Note: if you ar[e lookin](https://www.prlog.org)g for Excel password recovery ,Access password recovery or Powerpoint password recovery , just click here:

http://www.recoverlostpassword.com/products/officepasswordrecovery.html this article also adapt to Office password recovery 5.0

Step 1: Install the Word Password Recovery 5.0 Download To recover your Word document password, you'll need to first download the product from Password Recovery Official site. The direct download is available here:

http://www.recoverlostpassword.com/downloads/word\_password\_recovery\_trial.exe Run the setup file, using the recommended default install options.

Step 2: Start the Password Recovery Wizard

Click "File>Open" in the Menu or the "Open" button to browse in the Word document.

Select your file in the Open File window, and click "Open".

Step2: Select "Brute-force Attack (Trying All Possible Combinations)".

Step3: Click "Start" button in the Menu to initiate the program.

Step4: The program is searching the password. Some time later, a message box pops up to you, displaying the expected password. Click "Remove All Passwords from the File" to remove all passwords (Password to Open and Password to Edit) from the file. Click "OK".

Hope you enjoyed these tips, please share your Favorite Network by giving your comment below.

source(s): http://www.recoverlostpassword.com/products/wordpasswordr...

# # #

Are you c[onfused by forgetting your windows password or your word docum](http://www.recoverlostpassword.com/products/wordpasswordrecovery.html)ent password and has no idea to deal with it , no problem, just contact with me. Http://www.recoverlostpassword.com/

--- End ---

Source SmartDoctor Country United States Industry Computers, Security, Software Tags

Unlock Word Password, Unlock Word Document, Recover Word Password, Recover Lost Password Link [https://prlog.org/107](https://www.prlog.org/)14063

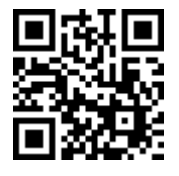

Scan this QR Code with [your SmartPhone to-](https://www.prlog.org/news/tag/unlock-word-document/)

- [\\* Read this news online](https://www.prlog.org/news/tag/unlock-word-password/)
- [\\* Contact author](https://prlog.org/10714063)
- \* Bookmark or share online